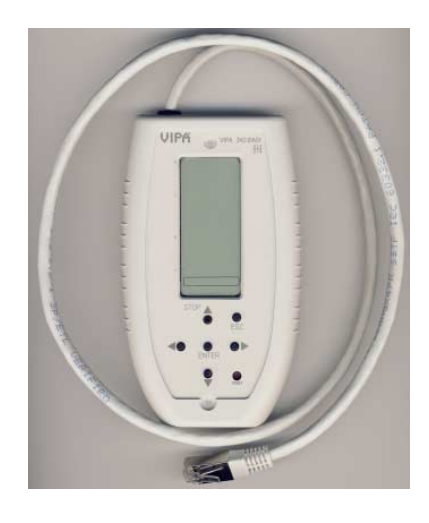

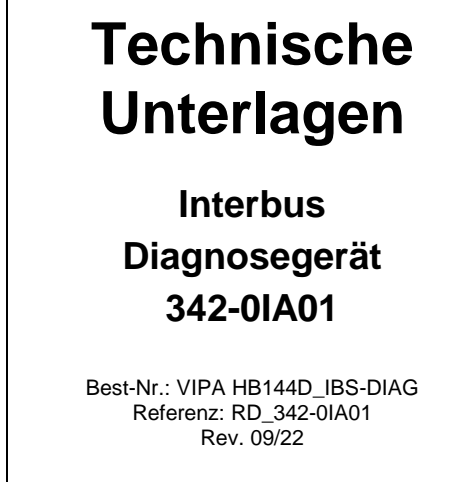

# **Allgemeines**

Das Diagnosegerät VIPA 342-0IA01 dient zum Anschluss an einen Interbus (kurz IBS) Master von VIPA mit RJ45- Diagnosebuchse. Mit dem Diagnosegerät können Sie Betriebs- und Fehlerzuständen darstellen, erkennen und lokalisieren. Hierzu besitzt das Gerät ein mehrzeiliges LCD-Display für die Anzeige und ein Tastenfeld zur menügeführten Bedienung. Wie schon die IBS-Hardware-Plattform des Masters (USC4-2) kommt auch die Hardware-Plattform des Diagnosegeräts (USC/4-DIAG-L) von der Firma Phoenix Contact. Nachfolgend sollen kurz die einzelnen Komponenten beschrieben werden. In der "Diagnosefibel" von Phoenix Contact finden Sie eine detaillierte Beschreibung der Diagnosemöglichkeiten.

# **Diagnosegerät anschließen**

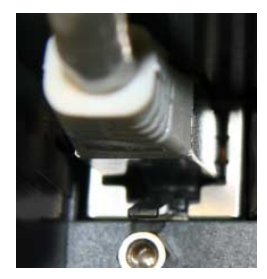

Das Diagnosegerät wird direkt über die RJ45-Buchse des IBS-Masters versorgt und ist nach dem Anschluss betriebsbereit.

### **Achtung!**

Bitte achten Sie bei Anschluss des Diagnosegeräts auf ausreichende Erdung. Hardwarebedingt besteht die Gefahr, dass Sie beim Stecken des Diagnosegeräts mit einem Pin des Steckers in Berührung kommen. Dies könnte aufgrund statischer Entladung zu einer Beschädigung des Diagnosegeräts führen.

# **LCD-Display**

Das Diagnose-Display besteht aus folgenden Komponenten:

- 3 Haupt-Zeilen zur Klartextanzeige von Betriebszuständen, Adressen und Daten.
- 16 Status-Segmenten auf der linken Seite zur binären Darstellung von Ein- und Ausgangsdaten.
- CPU-STOP-Statusanzeige (Pfeil wird angezeigt)
- Hintergrundbeleuchtung rot (Fehler) / grün (Normalbetrieb) je nach Betriebszustand des Busses.

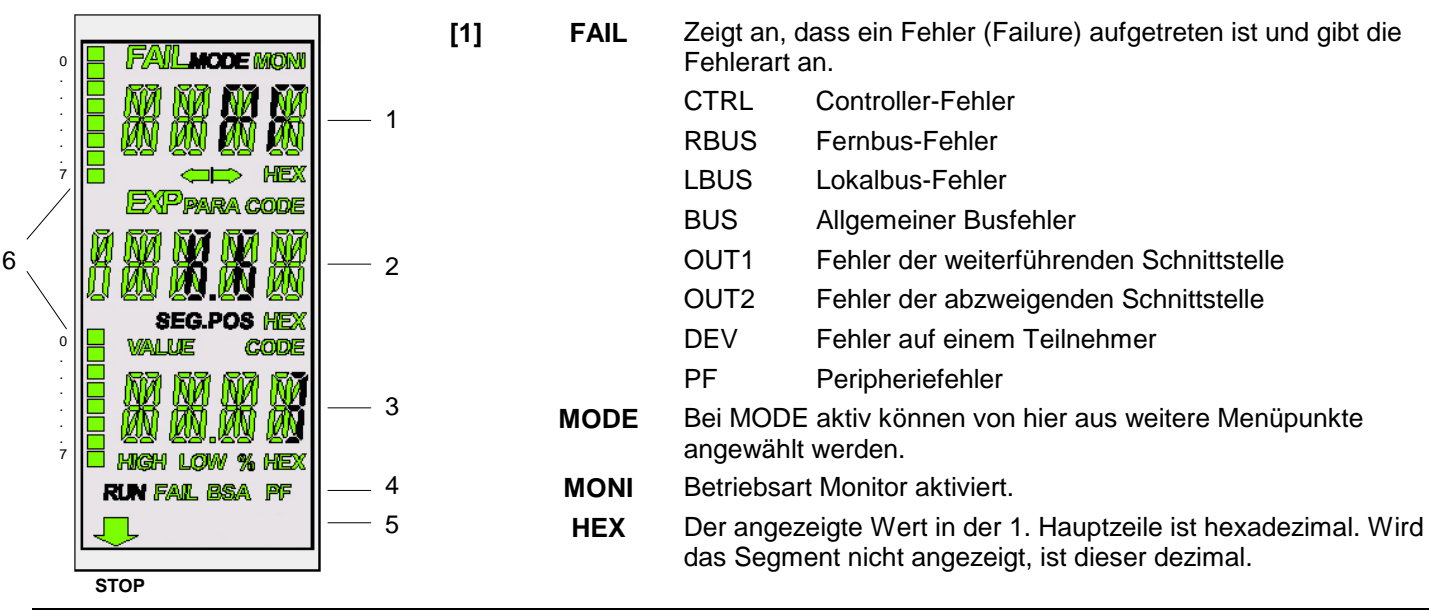

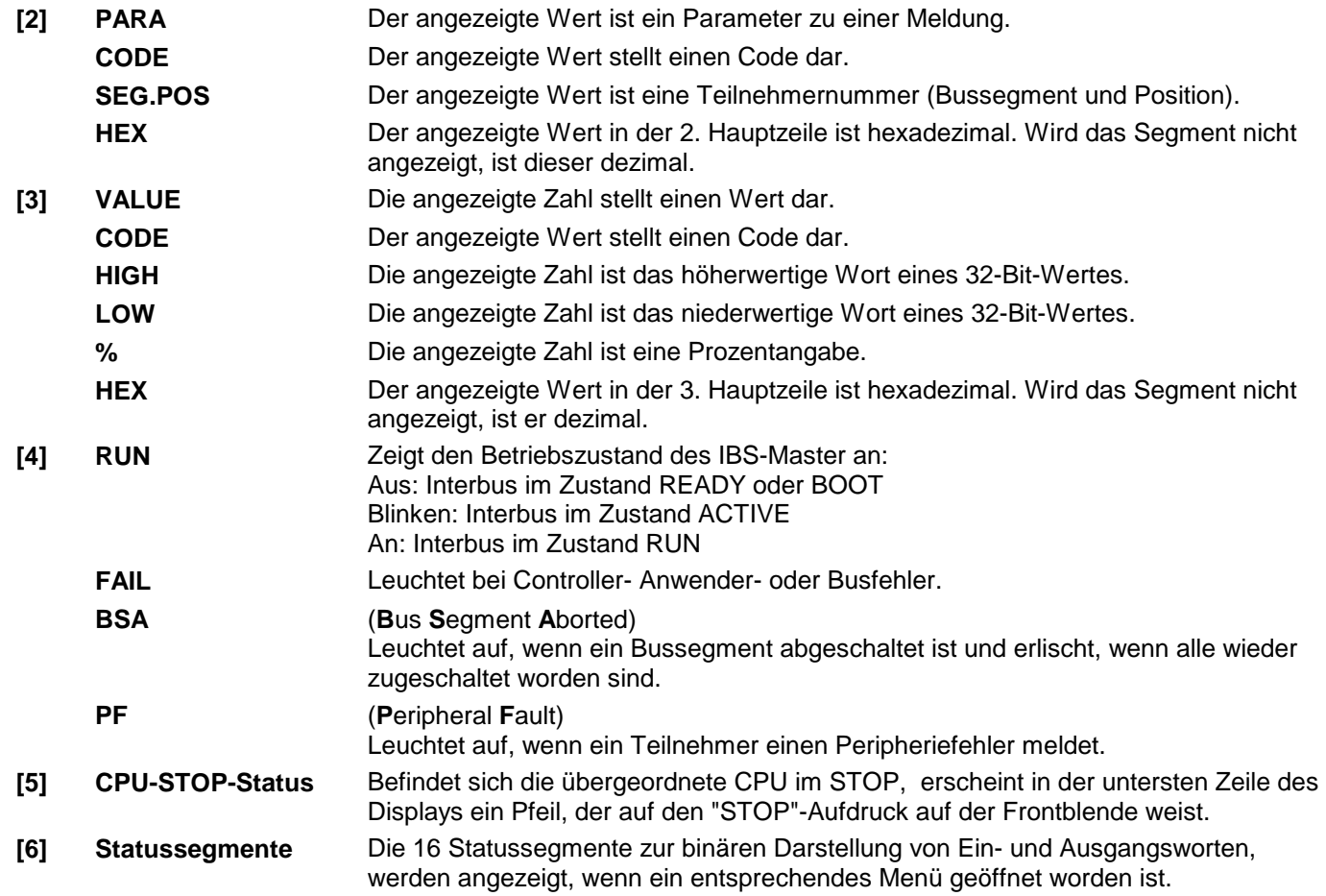

# **Tastenfeld**

Das Tastenfeld ermöglicht eine menügeführte Bedienung des Diagnose-Displays über die Pfeiltasten.

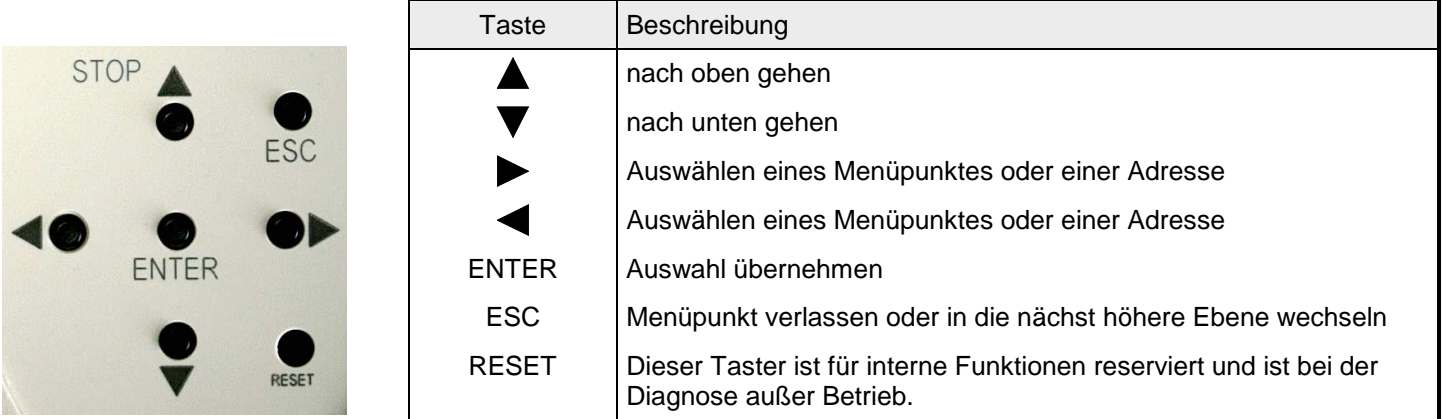

#### **Auswählen eines Menüpunkts**

Über das Display können Sie verschiedene Menüpunkte anwählen. Mit den Pfeiltasten können Sie sich innerhalb einer Menüebene bewegen. Über ENTER gelangen Sie in die darunter liegende Ebene. In Zeile 1 wird immer der aktuelle Menüpunkt angezeigt. Befindet sich unter diesem Menüpunkt eine weitere Ebene, so wird der Name eines der verfügbaren Menüpunkte in der 2. Zeile blinkend dargestellt. Mit ESC gelangen Sie zurück in die nächst höhere Ebene.

## **Menüstruktur**

Aus der normalen Ansicht gelangen Sie über  $\blacktriangleright$  zu den Menüpunkten MODE und MONI.

- MODE Hier erhalten Sie Informationen zum aktuellen Bus-Aufbau und -Status. Außerdem ist es möglich, statistische Daten über den Zustand des Bus-Systems abzufragen wie beispielsweise die Fehlerhäufigkeit bestimmter Teilnehmer. Weiter sind hier allgemeine Informationen zusammengefasst, wie Informationen über die Firmware-Version oder die Seriennummer.
- MONI Über den Menüpunkt MONI können Sie sich den Status der Ein- und Ausgänge anzeigen lassen. Dieser Monitor ist an die Adressierungssyntax der CPU angepasst.